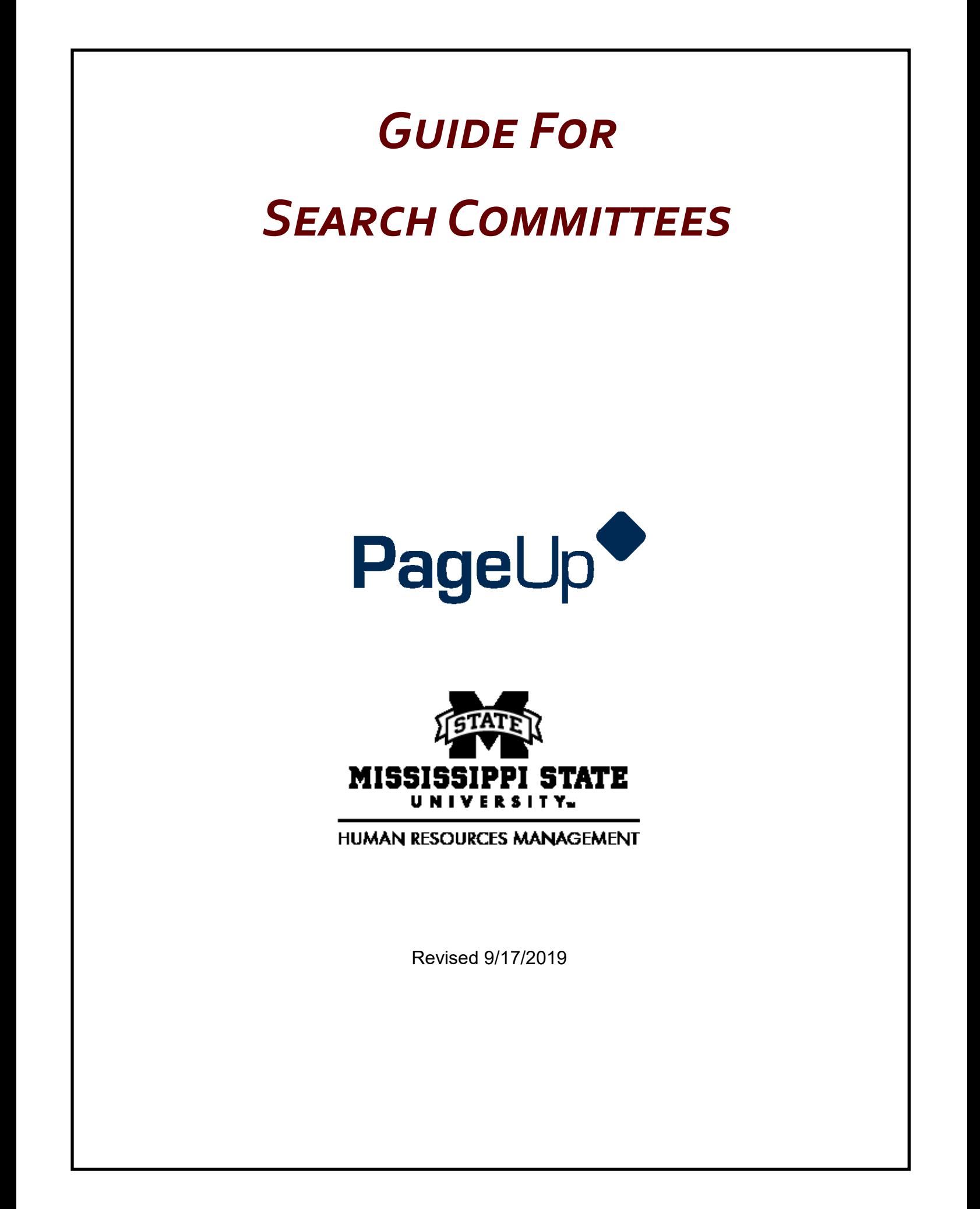

## GUIDE FOR SEARCH COMMITTEE MEMBERS

## **HOW TO GET STARTED**

Step 1. To access the PageUp System, log into the system using your MSU NetID and Net Password: [https://](https://msstate.pageuppeople.com) [msstate.pageuppeople.com](https://msstate.pageuppeople.com)

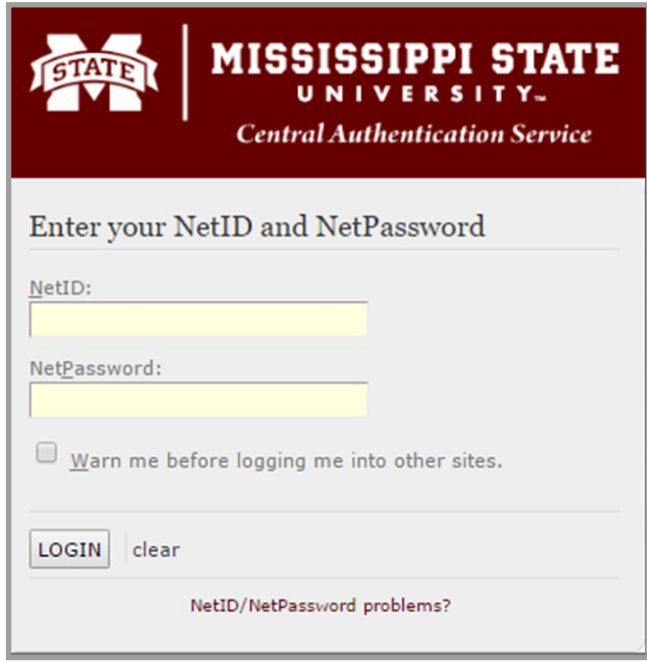

**Step 2.** You will be presented with a dashboard in the PageUp System. Depending on the permissions of the user, the dashboard will vary, with a different number of bubbles..

## My Dachhoard

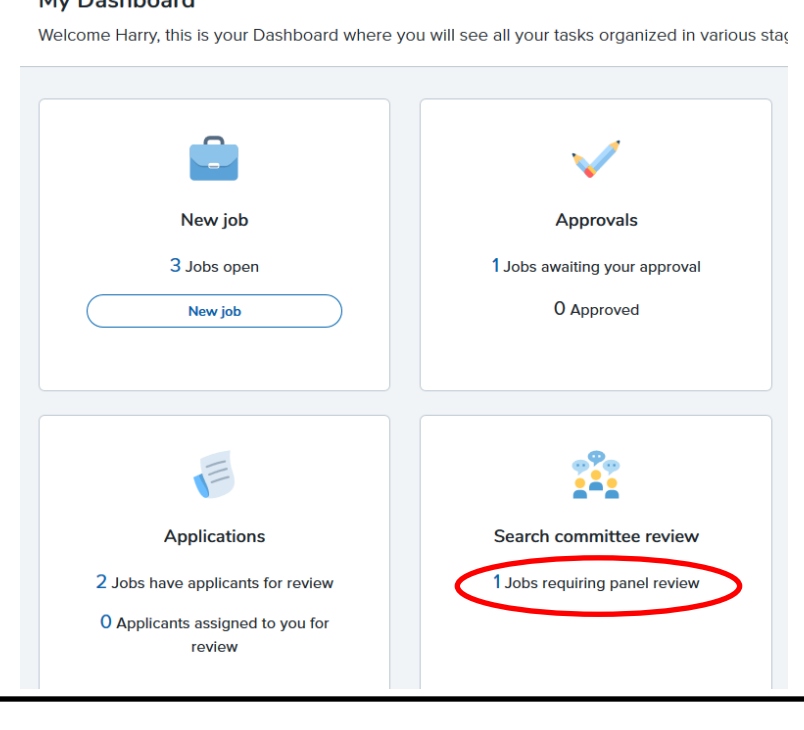

To access applicants for a Position Approval Request Forms (PARF) you have been assigned to, select the link **Jobs requiring search committee review.**

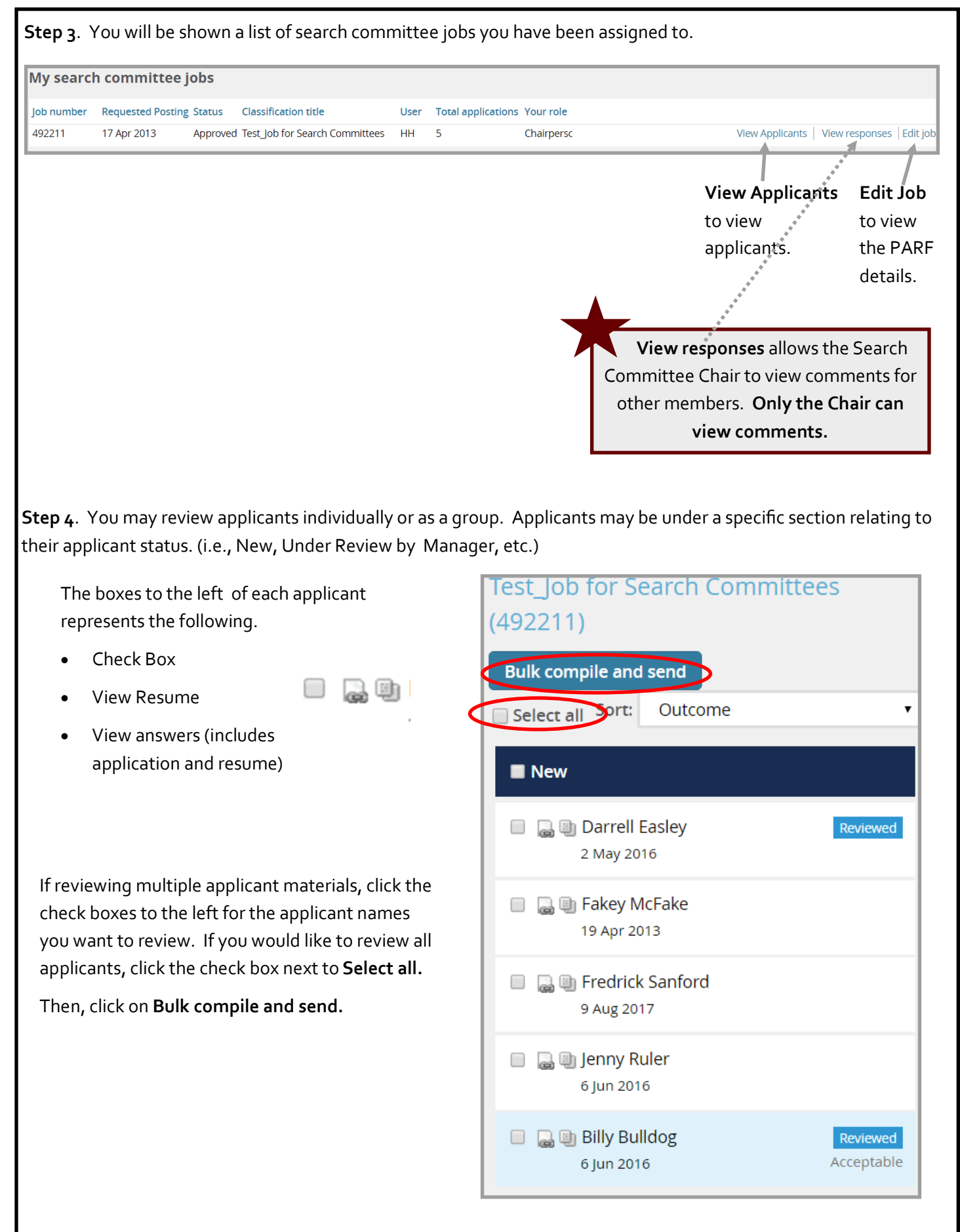

12/12/2019—3

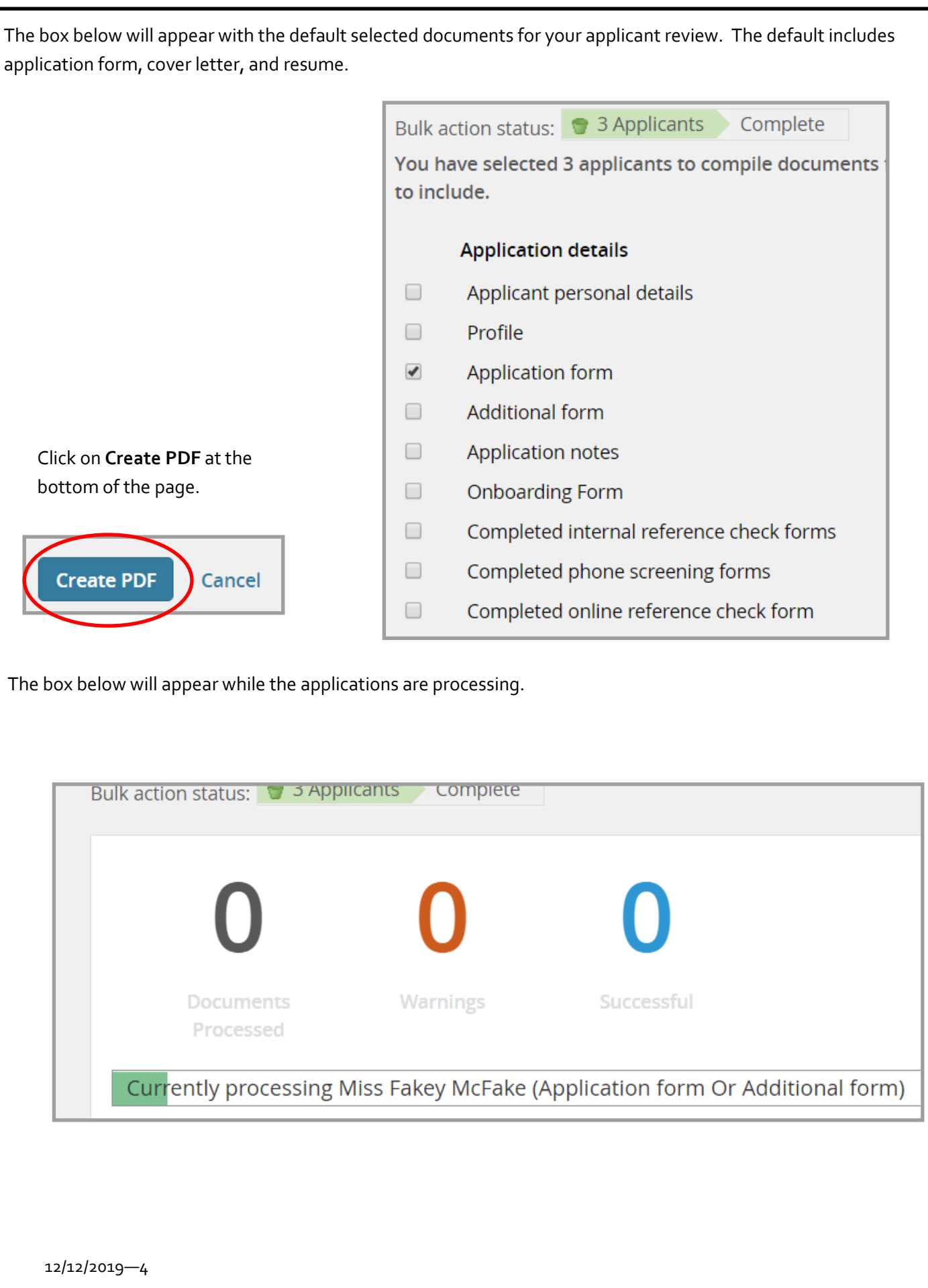

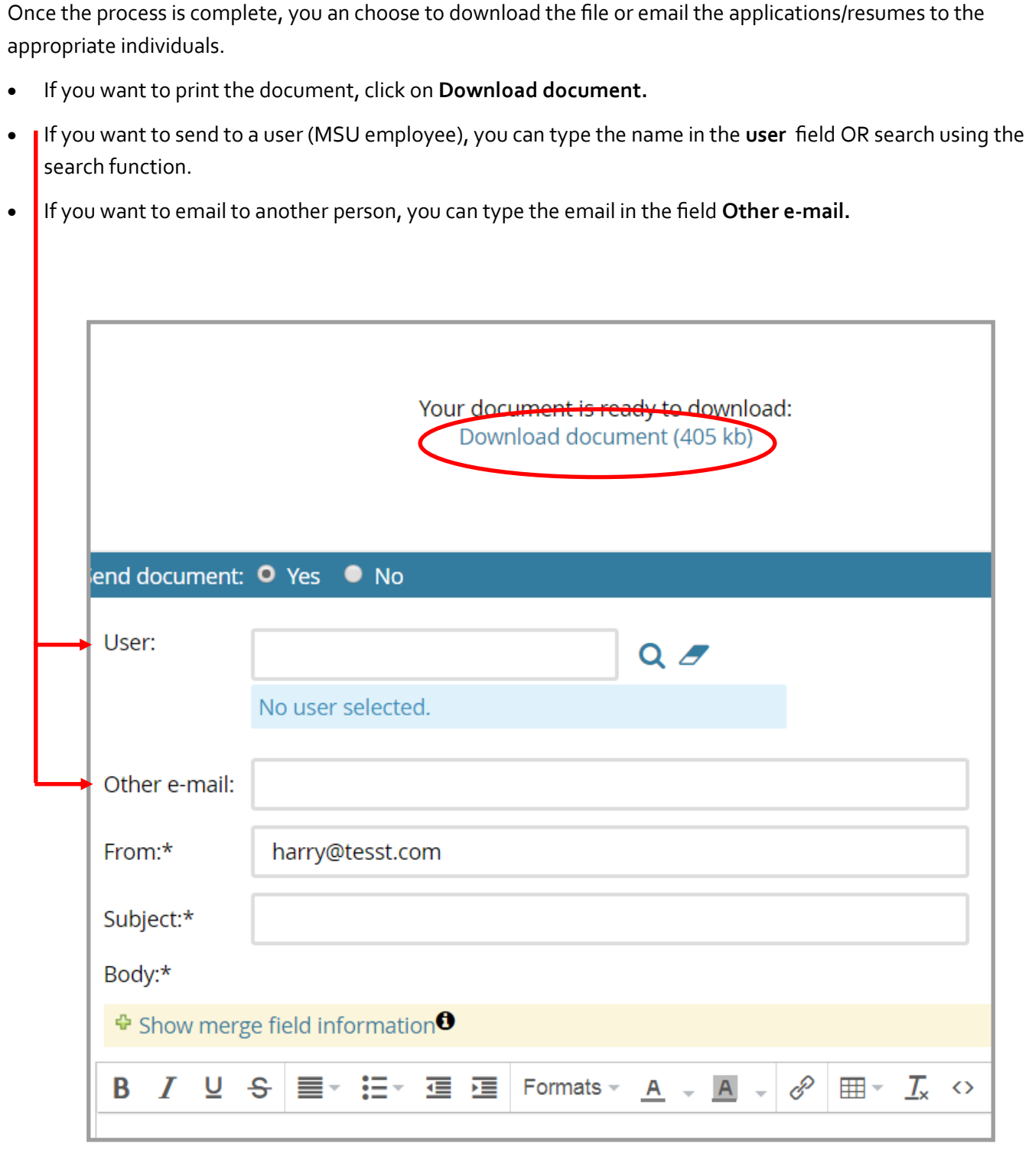

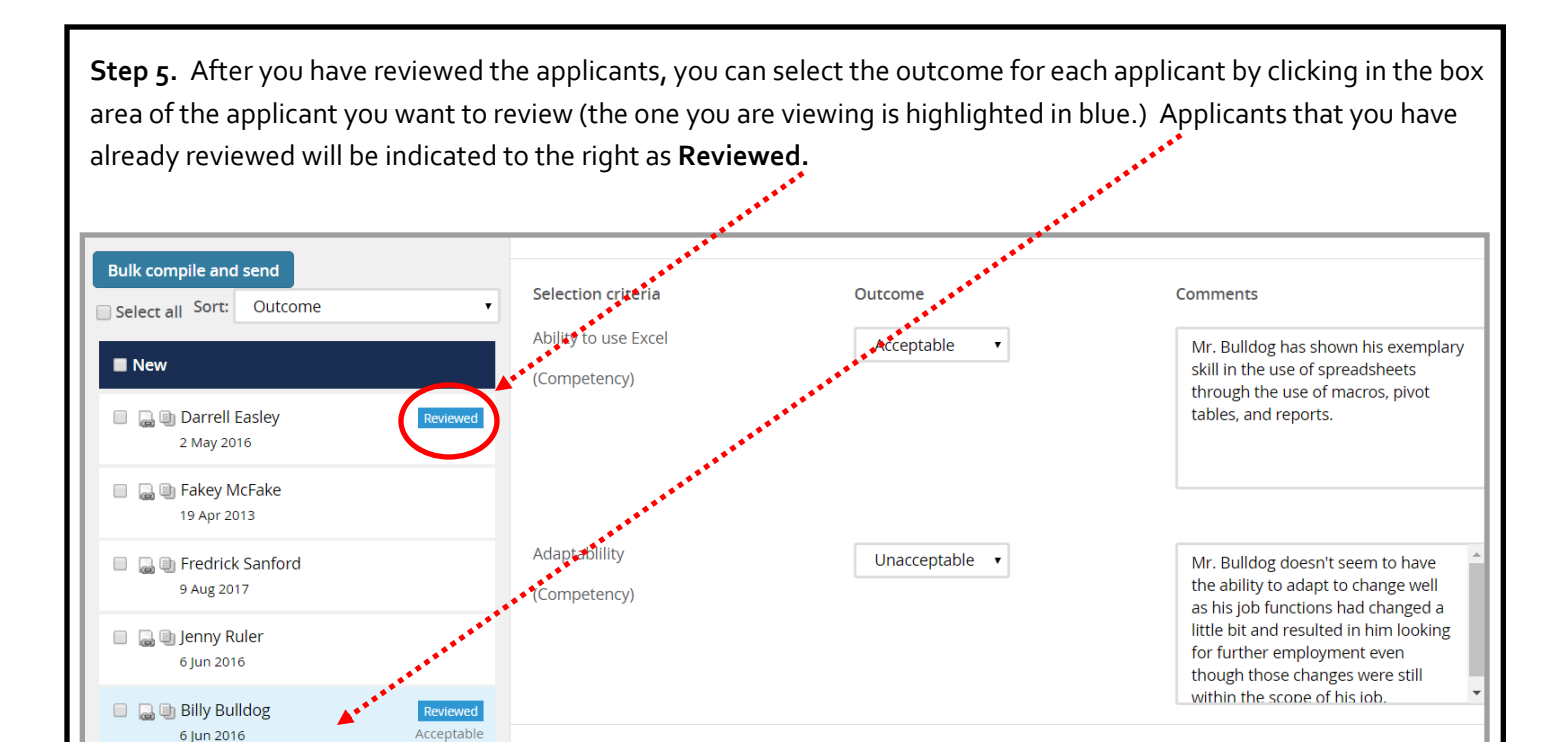

Depending on whether the department has selected any selection criteria, search committees may provide outcomes for applicants for the criteria. **Hiring Coordinators may add the selection criteria when creating the**  PARF. The selection criteria is based on minimum qualifications or competency areas.

**Save and previous** 

Close

If no selection criteria is selected, the search committee may provide overall outcomes for applicants, whether they are **acceptable** or **unacceptable** and provide any notes. See below for an example.

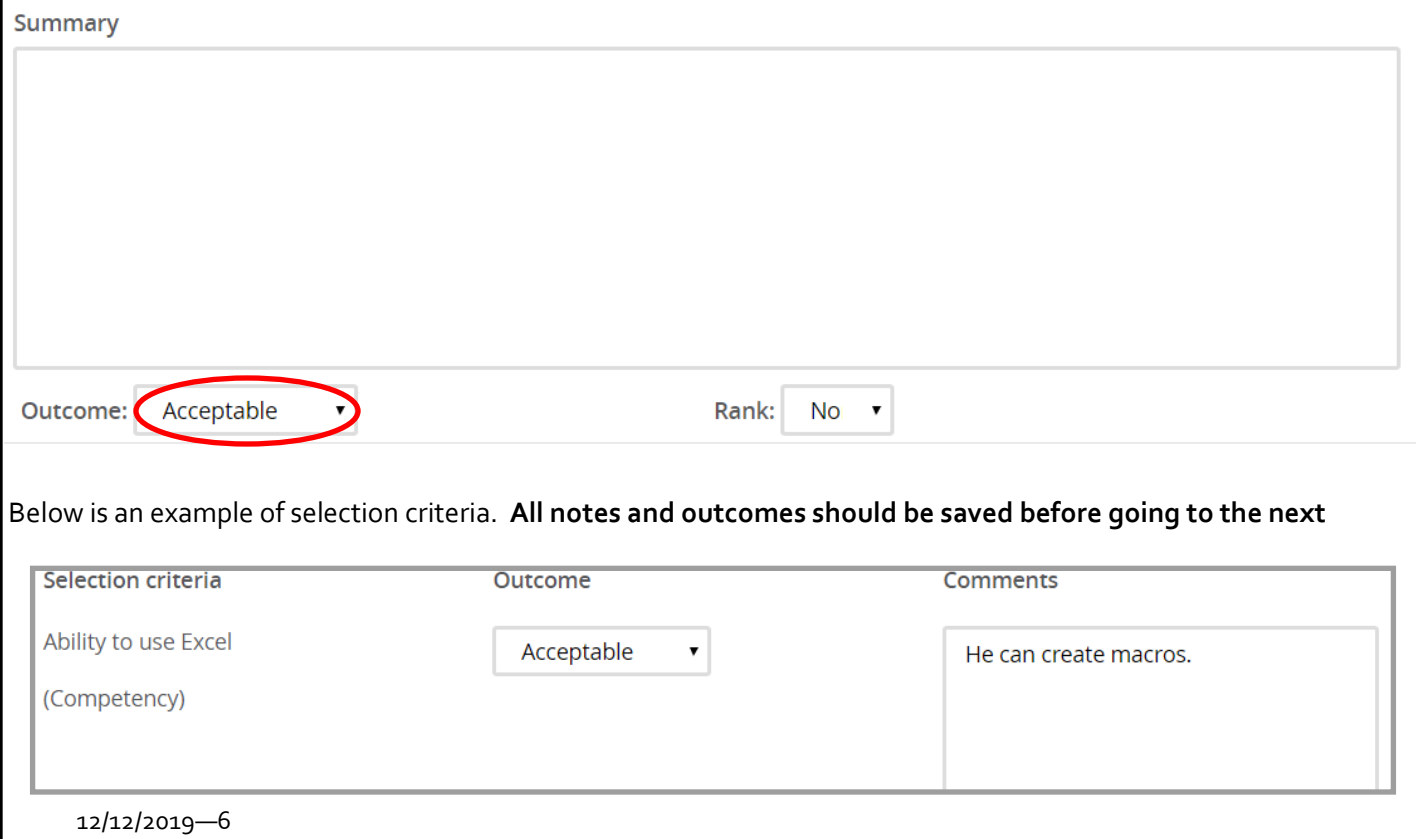